# **Batch Trim Start or Stop Time (Seconds)**

#### **v2.3**

For iTunes 11+/OS X 10.12+ Find more free AppleScripts and info on writing your own at [Doug's AppleScripts for iTunes.](https://dougscripts.com/itunes/)

This script will obtain a user-entred number of seconds and either add it to the current Start Time or subtract it from the current Stop Time of the selected tracks.

For macOS 10.12 and later only.

*This script is [Donationware](https://dougscripts.com/itunes/itinfo/donate.php). If you use it and like it please consider making a donation to support my AppleScripting efforts. [Click here](https://dougscripts.com/itunes/itinfo/donate.php) for more info.*

## **Installation:**

Put AppleScripts in your iTunes "Scripts" folder. This is located in your *[user name] / Library / iTunes /* folder.

*The user Library directory is hidden by default. To make it visible, hold down the Option key on your keyboard and select Go > Library from the Finder.*

If the *[user name] / Library /* folder does not contain the "iTunes" or "Scripts" folders then then create them and put the script(s) in the "Scripts" folder. AppleScripts will then appear in iTunes' Script menu, and can be activated by selecting by name and clicking. Be sure to also save this Read Me document in a safe and convenient place.

**See the online** [Download FAQ](https://dougscripts.com/itunes/itinfo/downloadfaq.php) **for more info and video on downloading and installing AppleScripts.**

### **How to use:**

Select some tracks in iTunes and launch the script:

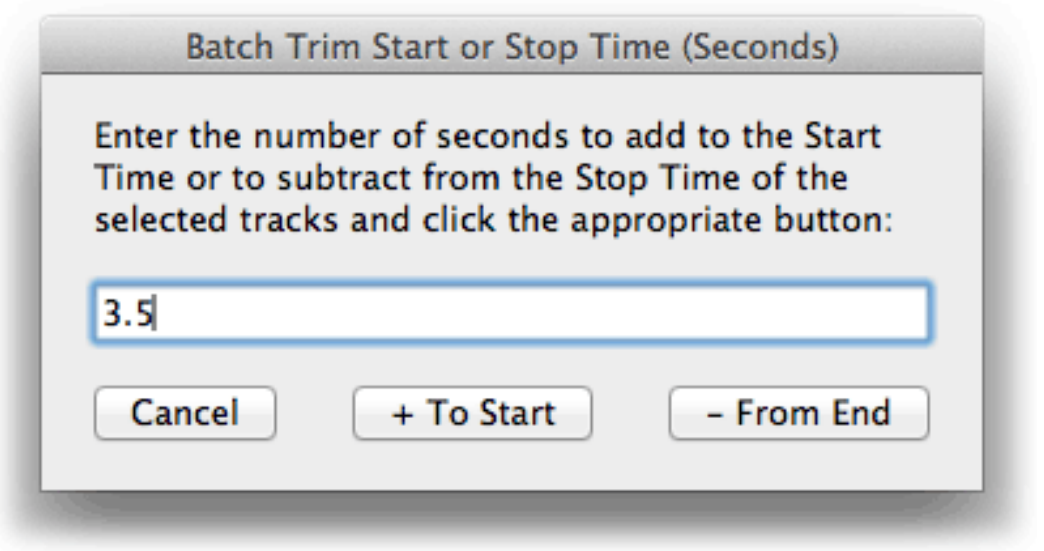

Enter a number of seconds in the input field. Decimal fractions are acceptable.

Click the "+ To Start" button to **add** the entered seconds to the current **Start Time** of each selected track...

…or click the "- From End" button to **subtract** the entered seconds from the current **Stop Time** of each selected track.

## **Helpful Links:**

**Information and download link for this script is located at:** <https://dougscripts.com/itunes/scripts/ss.php?sp=batchtrimtime>

**If you have any trouble with this script, please email me.** My name is Doug Adams

#### [support@dougscripts.com](mailto:support@dougscripts.com)

Click on the underlined URL text:

- [Doug's AppleScripts for iTunes](https://dougscripts.com/itunes/)

- [Assign Shortcut Keys to AppleScripts](https://dougscripts.com/itunes/itinfo/shortcutkeys.php)

- [Doug's RSS Feed](https://dougscripts.com/itunes/dougs.rss) - **Recent site news, script additions and updates** (add link to your news reader)

- [30 Most Recent RSS Feed](https://dougscripts.com/itunes/dougsupdated.rss) - **Most recent new and updated scripts** (add link to your news reader)

#### **Version History**:

**v2.3** october 7, 2018

- Initial accommodations for macOS 10.14 Mojave
- Minor performance and security enhancements

v2.2 april 1 2017

- Support for playlist windows in iTunes 12.6 and later

- Maintenance

v2.1 july 5 2016

- Preliminary support for macOS 10.12
- This version for OS X 10.10 and later only
- Maintenance and security updates

v2.0 jul 3 2014

- maintenance update
- accomodates decimal fractions

v1.0 jan 4 2007

- initial release

This doc last updated October 7 2018

This software is released "as-is". By using it or modifying it you agree that its author cannot be held responsible or liable for any tragedies resulting thereof.

AppleScript, iTunes, iPhone, iPad and iPod are registered trademarks of [Apple](http://www.apple.com) Inc.